## **Virtual Moon Atlas - ein neues Freeware-Programm für Mondbeobachter**

Der Mond und ich - ehrlich gesagt, bis vor einiger Zeit hatten wir kein liebevolles Verhältnis zueinander, zumindest nicht von meiner Seite aus. Meistens war er für mich eher Hassobjekt, das zu oft die doch nicht so häufigen klaren Nächte durch sein Licht für Deep-Sky-Beobachtungen nutzlos gemacht hatte. Ist das noch niemandem aufgefallen, dass um Vollmond herum fast immer schönes Wetter ist? Natürlich habe ich in der Not (alles andere ging ja in der Lichtflut des Mondes unter) immer wieder das Teleskop auch auf ihn gerichtet und mir die Krater und die Maria und was es sonst noch so gibt angeschaut. Aber es fehlte mir der richtige Zugang zum Mond, das Wissen um die Details, die man beobachten kann.

Das änderte sich letztes Frühjahr durch zwei Neuerungen: Ich entdeckte das Beobachtungsgefühl, das das mittlerweile wieder mit Steuerung versehene C14 auf der Sternwarte zusammen mit dem Binokularansatz der Sternfreunde gerade am Mond vermittelt, und ich entdeckte den Virtual Moon Atlas.

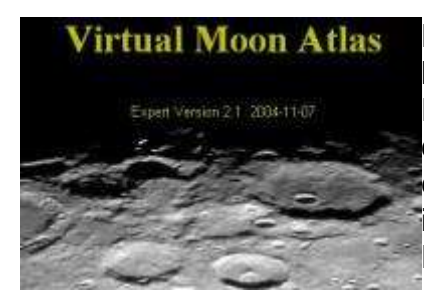

Der Virtual Moon Atlas (VMA oder Atlas virtuelle de la lune, AVL im französischen Original) ist ein Freeware-Programm für Windows-Betriebssysteme (95 bis XP), das kostenlos im Internet heruntergeladen und auf dem eigenen Rechner installiert werden kann. Mit Emulatoren ist es auch auf Mac und Linux lauffähig. Es ist keine Demoversion, sondern ein vollständiges Programm.

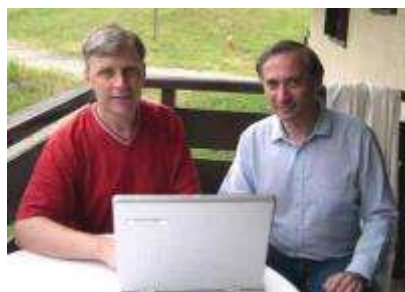

VMAwurde von Christian Legrand und Patrick Chevalley entwickelt. Christian Legrand, Jahrgang 1953, ist ein passionierter Mondbeobachter und Buchautor über Mondbeobachtung. Er entwickelte das Konzept des VMA, erstellte (und erweitert) die Datenbank für VMA. Patrick Chevalley, Jahrgang 1958, ist außerdem Autor des ebenfalls frei erhältlichen, hervorragenden Sternkartenprogramms Cartes du Ciel, das ich im

Rahmen eines SfB-Abends 2003 vorstellte. Er übernahm die Umsetzung der Idee in ein Programm und die Adaptation des Kartenmaterials.

VMA kann in der Standardversion sowohl in Französisch als auch in Englisch betrieben werden. Zusätzlich kann ein Update installiert werden, das auch andere Sprachen umfasst, unter anderen auch Deutsch. Die Übersetzungen wurden hierbei, wie bei Cartes du ciel, wieder von Amateurastronomen aus den jeweiligen Ländern beigesteuert. Allerdings werden bei dem Update auf Deutsch nicht alle Bereiche ersetzt und vor allem bei der Beschriftung der Mondkarte kann es zu Darstellungsproblemen kommen. Von daher ist es sinnvoll, möglichst mit den französischen oder englischen Original-Versionen zu arbeiten. Das Programm kann

in drei verschiedenen Versionen heruntergeladen werden (unter http://www.astrosurf.com/avl/), als light, basic oder expert-Version mit unterschiedlichem Funktions- und Datenumfang. Die Expert-Version sind etwa 14 MB, Light 3 MB. Außerdem gibt es eine zusätzliche, besser aufgelöste photographische Textur für die Oberfläche mit 33 MB und mehrere Bildkataloge mit bis zu 17 MB. Letztere sind sehr zu empfehlen, wie weiter unten erläutert wird. Im Programm enthalten und über die Hilfe zugänglich sind ein komplettes Handbuch sowie eine Schnelleinführung, in der die wichtigsten Einstellungen erklärt werden.

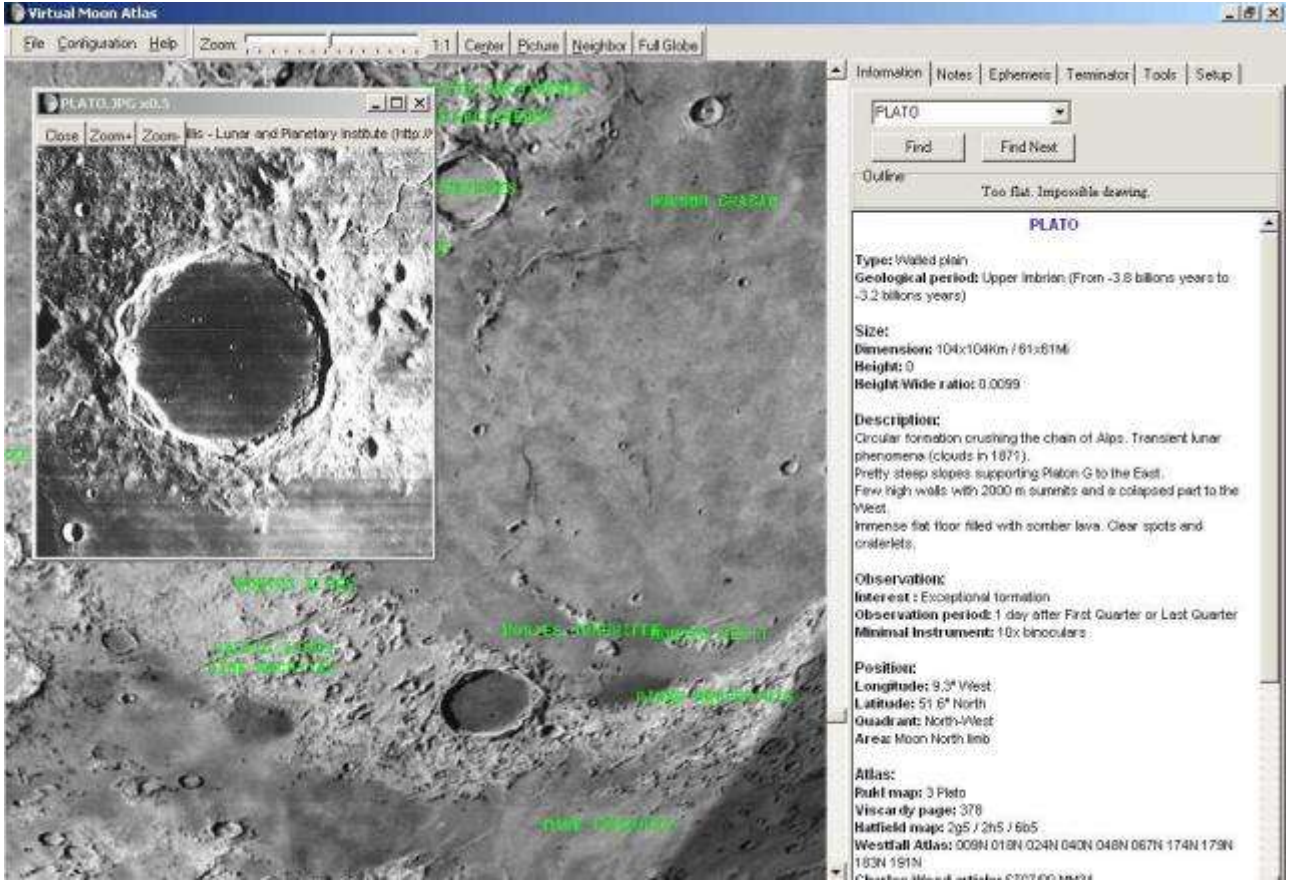

Doch nun zum eigentlichen Programm. Nach dem Starten des Programms hat man zunächst ein Bild der gesamten erdzugewandten Seite des Mondes vor sich, auf dem die nichtbeleuchtete Fläche etwas dunkler hinterlegt ist. Die aktuelle Lage der für Beobachtungen in der Regel am interessantesten Licht-/Schattengrenze ist also sofort erkennbar. Am rechten Bildschirmrand befindet sich ein Informationsfenster, in dem Daten zu den gerade sichtbaren Objekten auf dem Mond dargestellt werden. Dort kann auch eingestellt werden, in welcher Orientierung man die Karte haben möchte (normaler Anblick, umgekehrter Anblick, oder zusätzlich nochmal gespiegelt, etc.), was bei der Beobachtung am Fernrohr sehr sinnvoll ist. Die Navigation auf der Mondkarte ist sehr einfach und intuitiv. Bewegung erfolgt mit Hilfe der Cursortasten oder durch Ziehen mit der Maus. Zoomen erfolgt über eine Zoomleiste oder z.B. über das Rad einer Wheelmaus. Diese Art der Navigation erlaubt es, sich auf der Übersichtskarte eine Region herauszusuchen und sich dann hinein zu zoomen. Das für VMA verwendete Kartenmaterial basiert auf Daten der Mondsonde Clementine. Bei der Darstellung kann gewählt werden zwischen photographischer oder aerographischer Textur, wobei letztere detailreicher ist und eher dem Eindruck im Okular entspricht.

Auf Wunsch kann man sich die Namen der Objekte des Mondes, wie Krater, Maria, Gebirge, Einzelberge, Rillen oder Dome, anzeigen lassen. Anklicken der Namen lässt im rechten Infofenster Einzelheiten zur Formation, wie Größe, Alter, Geologie und andere Besonderheiten, erscheinen. Zudem sind Informationen zur Beobachtung, wie Mindestgröße des Beobachtungsinstruments und beste Beobachtungszeit (in Relation zu Neu- bzw. Vollmond), sowie zur Namensgebungs-Geschichte zu entnehmen. VMA verfügt über eine von Christian Legrand zusammengestellte, umfassende Objektdatenbank, die neben den natürlichen Mondformationen auch die "historischen" Landmarken, wie Apollo-Landegebiete oder Sonden-Aufschlagspunkte oder -Landepunkte, umfasst. Dieser Objektkatalog kann auch direkt nach Namen durchsucht werden, oder, was sehr vorteilhaft ist, nach Nähe zum aktuellen Terminator. Klicken auf die Option Terminator listet alle sich im Moment der Beobachtung in der Nähe des Terminators befindlichen Objekte auf. Diese können nach verschiedenen Gesichtspunkten sortiert werden, z.B. nach selenographischer Breite, falls man sich den Terminator entlang von einem Pol zum anderen vortasten möchte. Für diejenigen, die sich einfach mal die gerade sichtbaren Highlights ansehen möchten, gibt es die Sortierung nach Interessantheit auf einer 4 stufigen Skala von exceptional formation bis hinunter zu low interest or difficult formation bzw. invisible formation (z.B. Landestellen). Es gibt zudem die Möglichkeit, zu jedem Eintrag des Objektkatalogs in einem eigenen Fenster eigene Beobachtungsnotizen hinzuzufügen. Zusätzlich zu dieser Datenbank hat Christian Legrand auch ein Glossar und ein Lexikon mit viel Wissenswertem über den Mond zusammengetragen. Beide können über den Menüpunkt Hilfe erreicht werden. Darüber hinaus gibt es noch einige weitere Möglichkeiten des Programms, z.B. eine optionale Ansteuerung einer Montierung zur automatischen Teleskopsteuerung, Längenmessungen auf dem Mond, Anzeigen von Okulargesichtsfeldern, oder Anzeige aktueller Monddaten und -ephemeriden, um nur ein paar zu nennen.

Doch nun zum Gebrauch des Programms bei der Beobachtung. Neben der Möglichkeit, Karten zu erstellen und auszudrucken, kann man VMA, auf einem transportablen Notebook installiert, natürlich auch direkt am Teleskop verwenden. Dies funktioniert ganz gut, nicht nur zu Hause von Balkon oder Garten aus, sondern auch auf der Sternwarte auf dem Schauinsland. Bei Mondbeobachtungen, anders als bei Deep Sky, ist das Monitorlicht auch nicht weiter störend. Durch die einfache Navigation fällt die Orientierung auf der Karte sehr leicht. Besonders die Zoomfunktion verleitet dazu, nach kleinsten Details auf dem Mond zu suchen. In atmosphärisch sehr ruhigen Momenten kann man z.B. versuchen, schwach ausgeprägte Dome oder enge Rillen, die durch Einsturz von Lavakanälen entstanden sind, zu erkennen. Auch der andere Weg, die Identifizierung gerade gesehener Objekte, ist sehr einfach; das Infofenster bringt dann gleich auch noch Hintergrundinformationen zum Objekt. Eine ganz tolle Sache ist die Möglichkeit, einen Katalog von Mondaufnahmen mitzuinstallieren, und die zu einem Objekt gehörigen Bilder durch einfaches Mausklicken anzuzeigen. Diese Bilder stammen von Mondsonden wie Lunar Orbiter 4 (LOPAM) oder Clementine, oder von den Apollo-Missionen. Im Gegensatz zur Darstellung der Karte, die dem Blick von der Erde aus entspricht, sind diese Bilder aus verschiedenen Perspektiven aufgenommen und zeigen z.B. Krater aus völlig anderen Blickrichtungen. In einem guten Teleskop, das viele Details zeigen kann, und bei entsprechend gutem Seeing zeigt der Mond eine faszinierende und ungewohnte, aber trotz allem real existierende Landschaft. Diese Dimension einer um 385 000 km entfernten Realität wird durch die Bilder noch zusätzlich verstärkt.

VMA kann noch mehr. Selbstverständlich wird auch die durch die Elliptizität der Mondbahn hervorgerufene Libration des Mondes bei der Darstellung berücksichtigt. Durch die Libration sehen wir auch ein wenig auf die Rückseite des Mondes. Neben der "platten" Ansicht, die der Erscheinung des Monds von der Erde aus entspricht, kann auch eine Globus-Ansicht, full globe, gewählt werden. Hier wird die Oberfläche perspektivisch unverzerrt dargestellt, und man kann auch auf die Rückseite des Mondes hinüberwandern, die in gleicher Auflösung wie die Vorderseite dargestellt wird. Ein ganz besonderes Extra beschreibt Patrick Chevalley am Ende der über die Hilfefunktion erreichbaren Schnell-Einführung unter and now have a dream... - ein virtueller Flug über die Oberfläche des Mondes! Die Darstellung der Oberfläche (über OpenGL) ist dabei so realistisch, dass sich unweigerlich ein "Apollo-Feeling" einstellt. Allein schon dafür lohnt es sich, dieses Programm zu installieren.

Christian Legrand und Patrick Chevalley haben mit VMA ein umfangreiches und leicht bedienbares Programm geschaffen, das sicher vielen gefallen wird. VMA gibt eine hervorragende Anleitung zur Beobachtung und zur eigenen Entdeckung des Mondes. Es vermittelt die Details, die man sehen kann und die die Beobachtung auch beim zehnten Beobachtungsabend noch spannend machen, auch wenn es immer nur "derselbe" Mond bleibt. Die Reise, die man unternimmt, wenn man z.B. mit Bino und C14 in einer ruhigen Nacht bei 200-facher Vergrößerung über den Mond wandert, ist einfach unbeschreiblich.

Download unter<http://www.astrosurf.com/avl>

*Reiner Vogel*

Zurück zur [Hauptseite](http://www.sternfreunde-breisgau.de/) der Sternfreunde Breisgau Last Update: 23. Dezember 2004 *Martin Federspiel* (e-mail: clearskies"at"sternfreunde-breisgau"punkt"de)